# ل iSCSI 2003 Server Windows نيوكت لاثم MDS/IPS-8 Ī

# ت**ايوتح**ملI

<u>[ةمدقملا](#page-0-0)</u> •

●

●

●

●

- <u>[ءدبلا لبق](#page-0-1)</u>
	- تا<u>حالطصال</u>ا •
	- <u>[ةيساسألا تابلطتملا](#page-1-0)</u> •
	- <u>ةمدختسملا تانوكملل</u> •
	- <u>ةيساسالI ةيرظنلI</u> •
- ن<u>ېوكتل</u>ا •

●

●

●

- <u>ةكبشلل يطيطختلI مسرلI</u> •
- <u>[تانيوكتلا](#page-6-1)</u> •
- ة<u>حصلا نم ققحتلا</u> •
- <u>اهحال ص|و ءاطخألI فاشكتسI</u> •
	- [اهحالصإو ءاطخألا فاشكتسا ءارجإ](#page-9-1)
	- <u>ةزهجالI ريدمو ةين يب لI تال صوم لI ريدم تاشاشو</u> •
	- <u>IBM نم شرقUا كامسا تافيرعت</u> •
- <u>ةلص تاذ تامولءم</u> Ī

## <span id="page-0-0"></span>j ةمدقملا

ضرتعتو .iSCSI لحل ايساسأ انوكم ،مداخلا ىلع ةدوجوملاو ،Cisco نم iSCSI ليغشت جمارب دعت اههيجوت ديعتو ،IP مزح يف اهفيلغتو ،SCSI رماوأ iSCSI لوكوتورب ربع هذه ليغشتلا جمارب ىلإ Cisco SN 5420، وأ Cisco SN 5428، وأ Cisco SN5428-2، وأ Cisco MDS/IPS-8. مدقي اذه -8.IPS/MDS لوكوتوربل iSCSI لوكوتورب ربع Solaris فيضم تانيوكتل اجذومن دنتسملا Ĩ

#### <span id="page-0-1"></span>ءدبلا لبق ٦

## <span id="page-0-2"></span>تاحالطصالا

ةانق لوحم جتنم يأ ىلإ دنتسملا اذه يف همادختسإ متي يذلا 9000 MDS Cisco ريشي

ةيفيل) FC) يف ةعومجم MDS 9000 (MDS 9506، MDS 9509، MDS 9216). لوح تام<code>ولع</code>ملا نم ديزم ىلع لوصحلل .IP نيزخت ت<code>IP</code> نوح قدحو ىلإ IPS يلصنلا مداخلا ريشي [.ةينقتلا Cisco تاحيملت تاحالطصا](//www.cisco.com/en/US/tech/tk801/tk36/technologies_tech_note09186a0080121ac5.shtml) عجار ،تادنتسملا تاحالطصا

## <span id="page-1-0"></span>ةيساسألا تابلطتملا

روثعلا نكمي 2003. Server Windows رادصإ عم قفاوتملا iSCSI ليغشت جمانرب تيبثتب مق <u>Windows ل Cisco iSCSI ليغشت جمانرب</u> ةحفص يف ليغشتلا جمانرب نم رادصإ ثدحأ ىلع فالملا ني مضت متي .Cisco.com بيولا عقوم ىلء (طقف نيلجسملا ءالمعلل) [2003 Server](//www.cisco.com/cisco/software/navigator.html?i=rt) لوح تامولعم ىلع README يوتحي .ليغشتلا جمانربل zip(tar) فلم يف README txt ىلء ةًينف ةلالطإو ،ليغشتال جمانرب تيبثتو نيوكت تاميلءتو صيخرتال ةيقافتإ .ليغشتلا جمانرب ةينب

بلطتي جمانرب ليغشت Cisco iSCSI ل Microsoft Windows 2003 Windows Server 2003 Enterprise Edition وأ Standard Edition وأ Web Edition.

### <span id="page-1-1"></span>ةمدختسملا تانوكملا

.هاندأ ةيداملا تانوكملاو جماربلا تارادصإ ىلإ دنتسملا اذه يف ةدراولا تامولعملا دنتست

● Edition Standard 2003 Server Windows ليغشتلا ماظن عم فيضملا

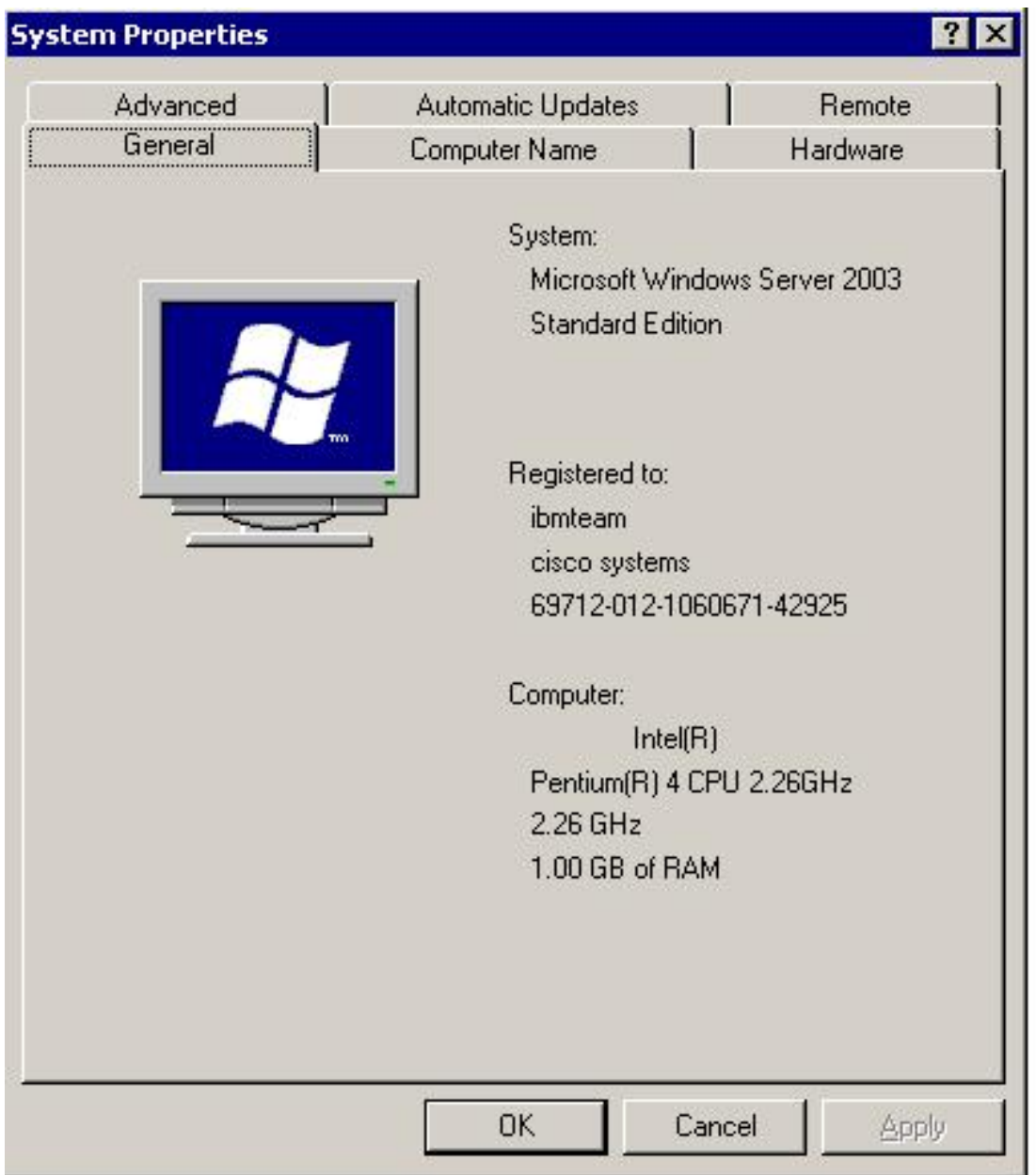

جمانرب رادصإ ةيؤر نكمي 2003. Server Windows ل 3.1.2 iSCSI Cisco ليغشت جمانرب ● .iSCSI نيوكت ةذفان راسي لفسأ يف iSCSI ليغشت

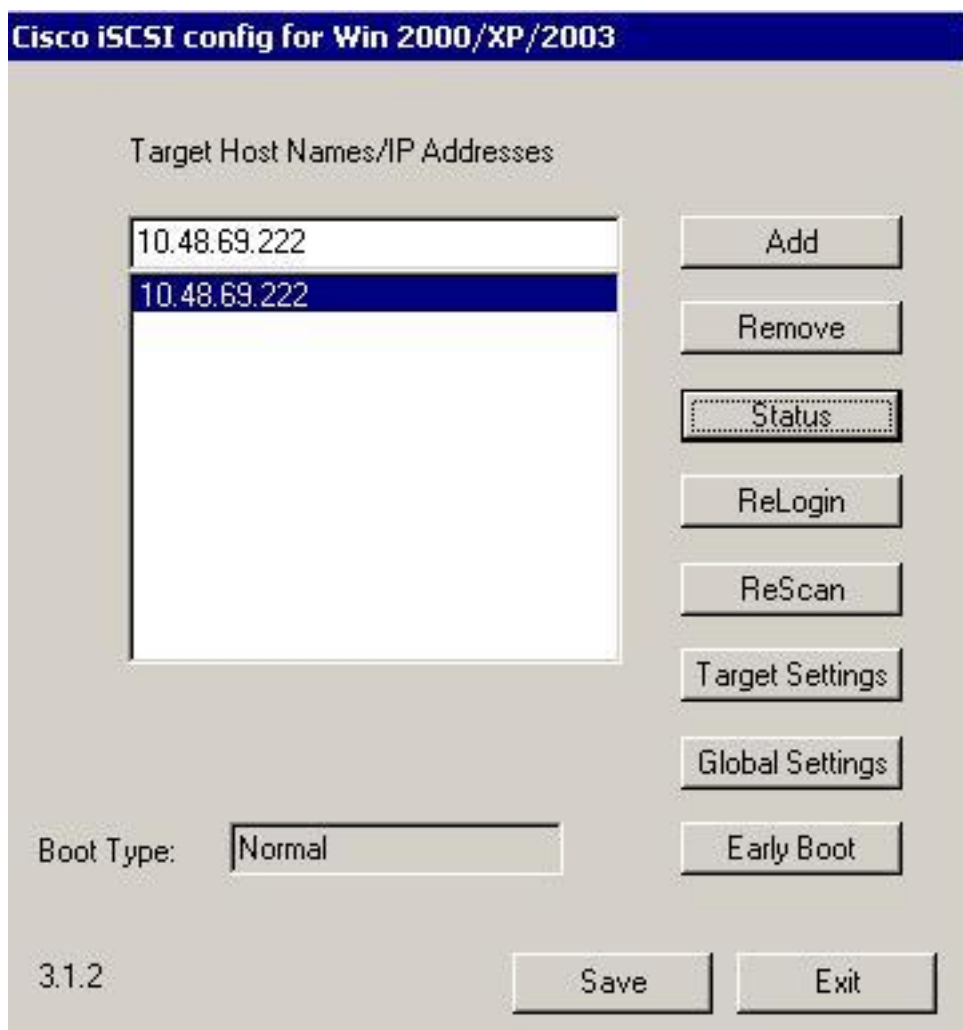

(a1(1.2 ةغيص جمانرب عم 9216 MDS Cisco●

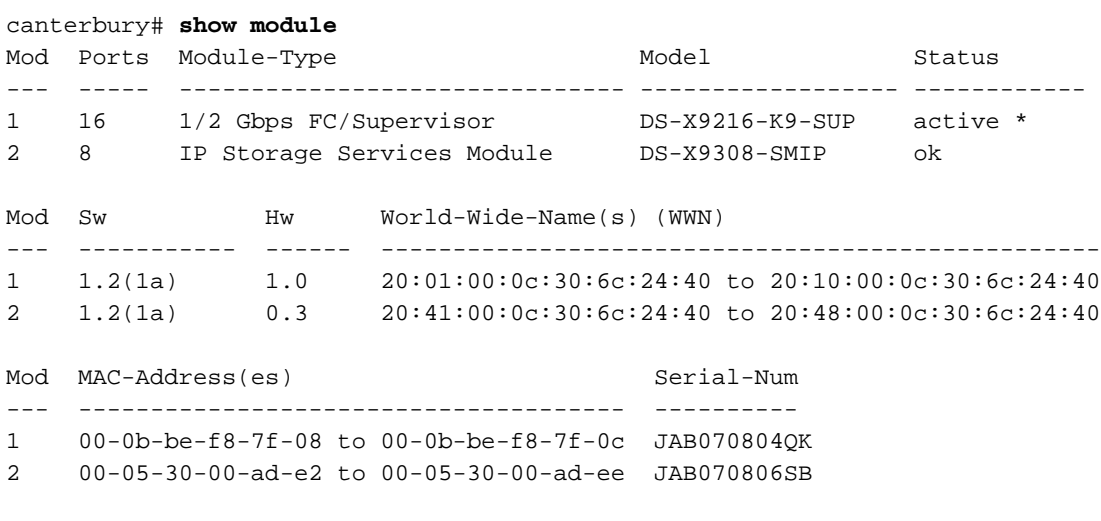

\* this terminal session Canterbury#show ver Cisco Storage Area Networking Operating System (SAN-OS) Software TAC support: http://www.cisco.com/tac Copyright (c) 2002-2003 by Cisco Systems, Inc. All rights reserved. The copyright for certain works contained herein are owned by Andiamo Systems, Inc. and/or other third parties and are used and distributed under license.

```
Software
   BIOS: version 1.0.8
   loader: version 1.1(2)
   kickstart: version 1.2(1a)
   system: version 1.2(1a)
   BIOS compile time: 08/07/03
   kickstart image file is: bootflash:/k121a
   kickstart compile time: 9/1/2003 17:00:00
   system image file is: bootflash:/s121a
   system compile time: 9/1/2003 17:00:00
Hardware
   RAM 960080 kB
   bootflash: 500736 blocks (block size 512b)
   slot0: 0 blocks (block size 512b)
   Canterbury uptime is 1 days 12 hours 3 minute(s) 29 second(s)
   Last reset at 39578 usecs after Mon Oct 13 07:32:38 2003
     Reason: Reset Requested by CLI command reload
     System version: 1.2(1a)
```
.ةصاخ ةيلمعم ةئيب يف ةدوجوملI ةزەجألI نم دنتسملI اذه يف ةمدقُملI تامولعملI ءاشنإ مت لمعت تنك اذإ .(يضارتفا) حوسمم نيوكتب دنتسملI اذه يف ةمدختسَملI ةزهجألI عيمج تأدب .همادختسا لبق رمأ يأل لمتحملا ريثأتلل كمهف نم دكأتف ،ةرشابم ةكبش يف

### <span id="page-4-0"></span>ةيساسألا ةيرظنلا

وهو .SMIP9308-X-DS يه IPS ةدحو .FC نيزخت ةزهجأ ىلإ IP يفيضم لوصو IP نيزخت ةدحو رفوت لوصولا iSCSI لوكوتورب نومدختسي نيذلا IP يفيضمل نكمي .فافش SCSI هيجوت رفوي ةنمضملا SCSI رماوأ IP فيضم لسري FC ةكبش ىلع (FCP (SCSI فادهأ ىلإ فافش لكشب يف .IP/TCP لاصتا ربع IPS 9000 MDS ذفنم ىلإ (PDUs (iSCSI لوكوتورب تانايب تادحو يف اهنيوكت مت يتلا (GE (Ethernet Gigabit تاهجاو لكش يف لاصتالا ريفوت متي ،IPS ةدحو ةيضارتفا فادهأ ءاشنإ ةيناكمإ (IPS) ةشاشلا لخاد ليدبتال ةدحو كل حيتت .بسانم لكشب ةرفوتملا ةيداملا ةيفيللا تاونقلا فادهأ ىلإ اهطيطخت نع الضف ،iSCSI لوكوتورب ربع تاونقلا فادهأ ضرعي وهو .ةيفيللا تاونقلا ربع لمعت يتلا (SAN (نيزختلا ةكبش يف ايلحم ةلصتء ةيداملا فادهأل تناك ول امك تنرتنإلا لوكوتورب يفيضمل ةيفيللا .IP ةكبشب

(IPS (ةشاشلا لخاد ليدبتلا ةدحو ربع نيزختلا ىلإ لوصولا بلطتي iSCSI فيضم لك جاتحي حمسي ،iSCSI لوكوتورب مادختساب .تبثم iSCSI لوكوتورب ربع قفاوتم ليغشت جمانرب ىلإ نم .IP ةكبش ربع اهتاباجتساو SCSI تابلط لقنب iSCSI فيضمل iSCSI ليغشتلا جمانرب لقن ليغشت جمانرب وه iSCSI ليغشت جمانرب نأ ودبي ،فيضملا ليغشتلا ماظن روظنم زاهج روظنم نم .فيضملا يف ةيفرط ةانقل ةيفيللا ةانقلا ليغشت جمانربل هباشم SCSI .FC فيضمك IP فيضم لك رهظي ،نيزختلا

:ةيلاتلا ةيسيئرلا تاءارجإلا نم FC نيزخت زاهج ىلإ IP فيضم نم SCSI هيجوت نوكتي

● .IPS ةدحوو ةفيضملا ةزهجألا نيب IP ةكبش ربع iSCSI تاباجتساو تابلط لقن

- نيزخت زاهجو IP ةكٻش ىلع ةفيضملI ةزهجألI نيب تاباجتسالIو SCSI تابالط هيجوت ةطساوب هيجوتال اذه ذيفنت متي .(سكعلاو FCP ىلإ iSCSI ليوحت) ةيفيللا تاونقلا .IPS ل ةيطمنلا ةدحولا
- تاونقلا ربع لمعت يتلا نيزختلا ةزەجأو IPS ةدحو نيب FCP تاباجتسا وأ تابلط لقن .(FC) ةيڧيللا

بجي .يضارتفا لكشب iSCSI ىلإ FC فادهأ داريتساب IP ب ةصاخلا نيزختلا ةدحو موقت ال ةيفيللا تاونقلا فادهأ IPS ةدحو حيتت نأ لبق تباثلا وأ يكيمانيدلا نييعتلا نيوكت لكشب ةنيعملا ةيفيللا تاونقلا فادهأل نوكي ،امهيلك نيوكت دنع .iSCSI ءدب ةزهجأل .يكيتاتسإ نكاس ططخي نم لاثم ىرت تنأ ليكشت اذه يف .هنيوكت مت مسا تباث متي IPS ةدحوب iSCSI فيضم اهيف لصتي ةرم لك يف ،يكيمانيدلا طيطختلا مادختساب .افلتخم اذه N ذفنمل ةصصخملا pWWNs و nWWNs نم لك نوكي دقو ديدج N FC ذفنم ءاشنإ pWWNs و nWWNs سفن ىلع لوصحلا ىلإ ةجاحب تنك اذإ ةتباثلا نييعتلا ةقيرط مدختسأ ىلع تباثلا طيطختلا مادختسإ نكمي .IPS ةدحوب اهيف لصتي ةرم لك يف iSCSI فيضمل يتلاو ةيفيللا تاونقلا ربع لمعت يتلا ةيكذلا نيزختلا تافيفص ىلإ لوصولل IPS ةدحو ةصاخلا nWWNs وأ/و pWWNs ىلإ ادانتسا LUN عينقت/طيطختو لوصولا يف مكحت اهيدل .ئشنملاب

ةمئاق ديدحت لالخ نم تباث لكشب نيعم iSCSI فده لك ىلإ لوصولا يف مكحتلا كنكمي حومسملا iSCSI ئداب دقع ءامسأب ةمئاق ديدحتو اهيلع اهنع نالعإلا متيس يتلا IPS ذفانمب ةانقلاا ربع قطانَملا ميسقت ىلا دنتسملا لوصولا يف مكحتلا .اهيلا لوصولل اهب نم نكمي ناتللا ناتيلآلا امه iSCSI لوكوتورب ىلع مئاقلا لوصولا يف مكحتلاو ةيفيللا يف نيتقي رطلا الك مادختسإ نكمي .iSCSI لوكوتوربل لوصول| يف مكحتل| ريفوت امهل|لخ .ةنيعم VSAN ةكبشل يضارتفالا قطانملا ميسقتب حامسلا مت نيوكتلا اذه يف .دحاو نآ iSCSI ةدقع مسا ىلإ ةدنتسملا لوصولا يف مكحتلا مئاوق ةيطمنلا IPS تادحو مدختست فاشَتكا ءانثأ لوصولاً ي ف مُكحتلاا ضرفال ةيف يالIًا ةانقلا ميسقت كلّع ةمئاقو .iSCSI لوكوتورب ربع لمع ةسلج ءاشنإو iSCSI لوكوتورب

- iSCSI لوكوتورب ربع فاشتكا ةسلج ءاشنإب iSCSI فيضم موقي امدنع :iSCSI فاشتكا تاقارتخالا عنم ماظنل ةيطمنلا ةدحولا عجرت ،iSCSI لوكوتورب فادهأ عيمجل تامالعتساو iSCSI لوكوتورب فيضمل حمسي يتلا iSCSI لوكوتورب فادهأ ةمئاق طقف (IPS( .لوصولا يف مكحتلا تاسايس ىلإ ادانتسا اهيلإ لوصولاب
- ةدحو ققحتي ،iSCSI لمع ةسلج ةئيهتب IP فيضم موقي امدنع :iSCSI لمع ةسلج ءاشنإ افده (لمعلا ةسلج لوخد ليجست بلط يف) ددحملا iSCSI فده ناك اذإ امم ةيطمنلا IPS iSCSI ةدقع مسال احومسم ناك اذإ امم ققحتي ،احيحص ناك اذإو ،هنييعت مت اتباث ليجست ضفر متي ،لوصولا قح IP فيضمل نكي مل اذإ .فدهلا ىلإ لوصولا IP فيضمل .هب صاخلا لوخدلا

فيضمل (لعفلاب ادوجوم N ذفنم نوكي دق) N Virtual FC ذفنم ءاشنإب IP نيزخت ةدحو موقت pWWN target FC ب صاخلا (FCID (دروملا ةئف فرعمل FC مسا مداخ مالعتساب موقتو اذه IP N ذفنملاب صاخلا WWN ناونع مدختسي وهو .IP فيضم ةطساوب هيلإ لوصولا متي يذلا مالءتساب مسالI مداخ موقي ،يلات لابو .مسالI مداخ مالءتسال بلاطك IP فيضمل يرهاظلI دروملا ةئف فرعم عاجرإ مت اذإ .مالعتسالل بيجتسيو pWWN ل ةقطنملا ىلع هضرف متي ضفر متيس ،الإو .iSCSI لوكوتورب لمع ةسلج لوبق متيسف ،مسالا مداخ ةطساوب (FCID( .لوخدلا ليجست بلط

# <span id="page-5-0"></span>نټوكتلا

.Solaris ل iSCSI Cisco و 9216 MDS ليغشت جمانرب نيوكت تامولعم كل مدقت ،مسقلا اذه يف

مدختسا ،دنتسملا اذه يف ةمدختسملا رماوالI لوح ةيفاضإ تامولعم ىلع روثعلل **:ةظحالم** [عجرم رمألا Cisco MDS 9000 Family](//www.cisco.com/en/US/products/hw/ps4159/ps4358/prod_command_reference_list.html) [ليلد](//www.cisco.com/en/US/docs/storage/san_switches/mds9000/sw/rel_1_x/1_1_1a/san-os/configuration/guide/sw_confi.html)و [نيوكت جمانربلا Cisco MDS 9000 Family](//www.cisco.com/en/US/docs/storage/san_switches/mds9000/sw/rel_1_x/1_1_1a/san-os/configuration/guide/sw_confi.html).

## <span id="page-6-0"></span>ةكبشلل يطيطختلا مسرلا

.هاندأ يطيطختلاا مسررلا يف حضوملا ةكبشلا دادعإ دنتسملا اذه مدختسي

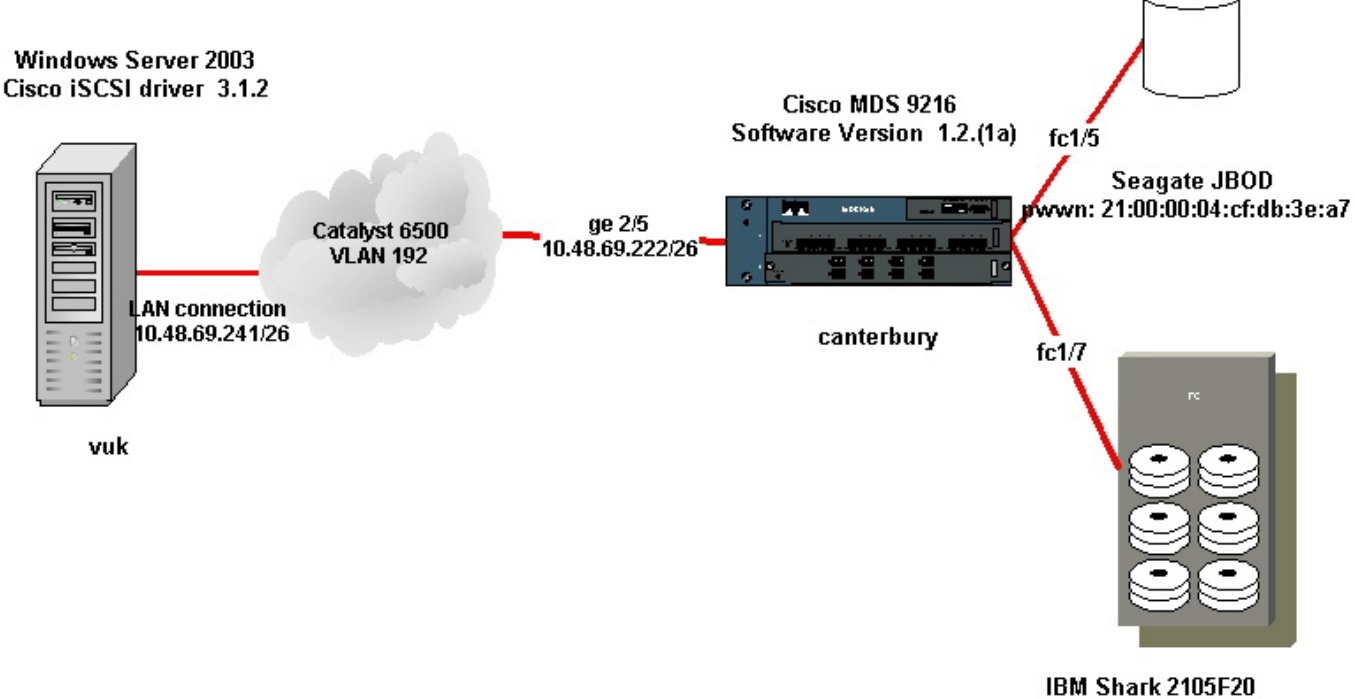

Licensed Internal Code 1.5.2.114 pwwn: 50:05:07:63:00:c4:94:4c

### <span id="page-6-1"></span>تانيوكتلا

.هاندأ ةحضوملا تانيوكتلا دنتسملا اذه مدختسي

- VUK (ماظن ليغشتلا Windows Server 2003)
- (9216 MDS (يربرتناك

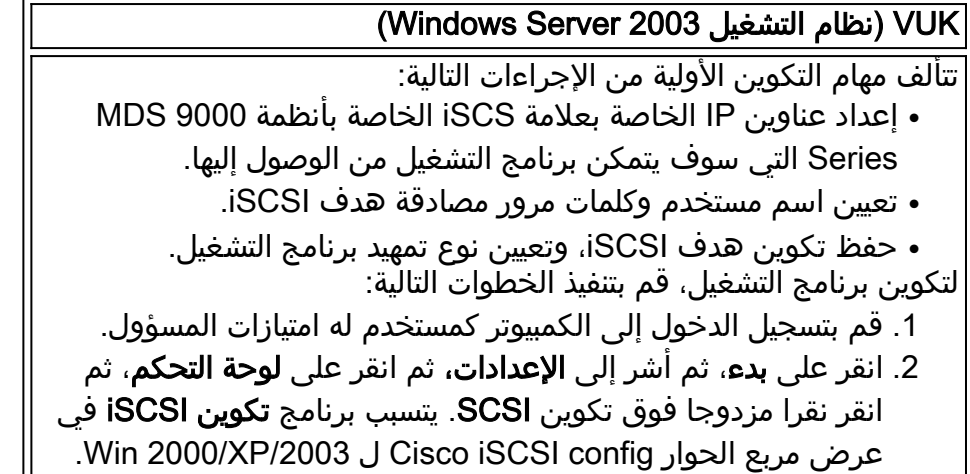

3. في مربع الحوار Cisco iSCSI Config ل Win 2000، قم بتكوين عنوان IP لمثيل توجيه SCSI في نظام Series 9000 MDS على النحو التالي: في مربع نص أسماء المضيف/عناوين IP الهدف، اكتب عنوان IP لمثيل توجيه SCSI في نظام Series 9000 MDS. في مثال التكوين هذا، يكون عنوان 10.48.69.222 IP.انقر فوق **إضافة (Add)**. يتم عرض عنوان IP في منطقة العرض أسفل مربع النص أسماء المضيف الهدف/عناوين IP.

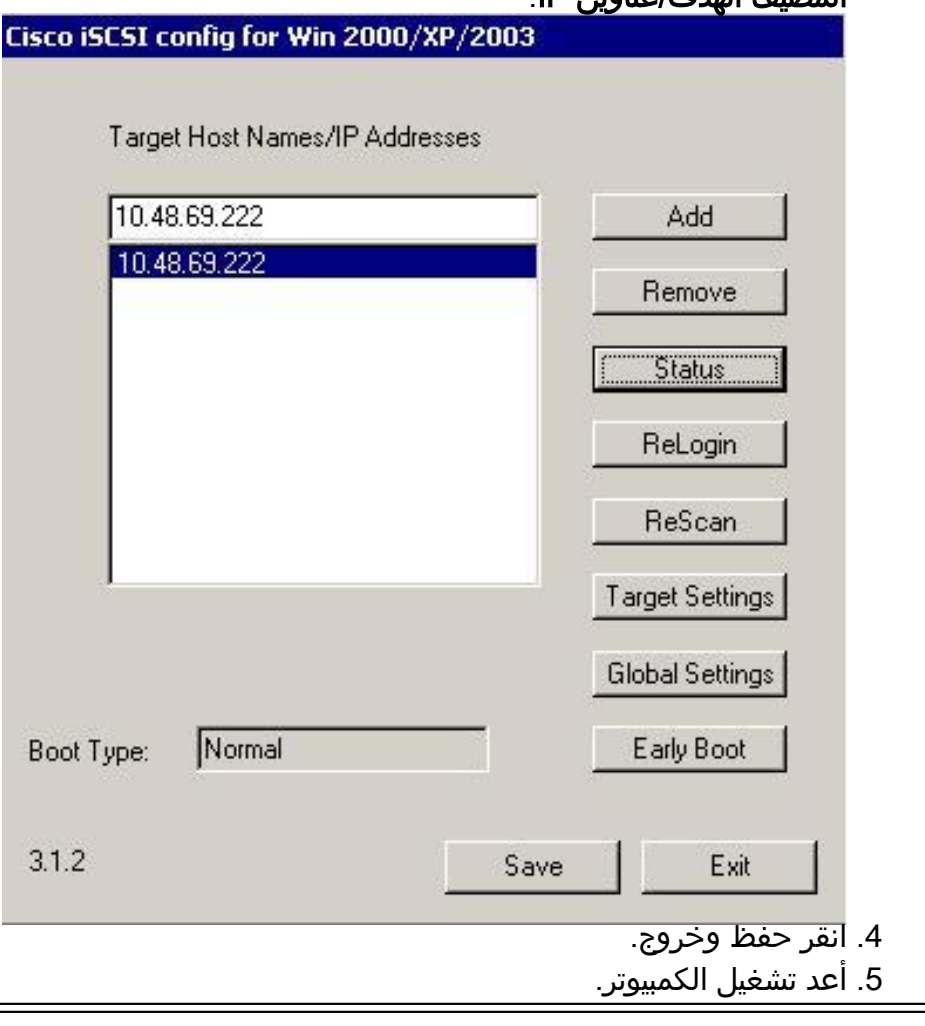

#### (Canterbury (Cisco MDS 9216 vsan database vsan 222 name ozden *VSAN 222 has been used for iSCSI targets.* vsan database vsan *---!* 222 interface fc1/5 *!--- Seagate is connected to fc1/5.* vsan 222 interface fc1/6 vsan 222 interface fc1/7 *!--- IBM Shark is connected to fc1/7.* vsan 222 interface fc1/8 *!--- System boot variables.* boot system bootflash:/s121a boot kickstart bootflash:/k121a *!--- IP configurations.* ip domain-name cisco.com ip name-server 144.254.10.123 ip default-gateway 10.48.69.129 ip routing iscsi authentication none *Identify the iSCSI initiator based on the IP address of your ---! host. !--- A static virtual N port is defined for each NIC or network interface. !--- LUN-mapping and LUN-masking on the storage device has to be done with the static pWWN !--- that you have defined for the initiator. Refer to the Enterprise Storage*

```
Server Specialist !--- (ESSS) screen capture in the Fabric
        Manager and Device Manager Displays section !--- for more
 information. iscsi initiator ip-address 10.48.69.241 static nWWN
 22:01:00:0c:30:6c:24:42 static pWWN 21:03:00:0c:30:6c:24:42 !---
 Targets via Vsan 222 are accesible by iSCSI initiators. vsan 222
  !--- A virtual target has been defined for the JBOD. The target
       has !--- been identified by it's pWWN. The target has been
   advertised via !--- GE interface 2/5. Host 10.48.69.241 is the
           only initiator. iscsi virtual-target name seagate pWWN
 21:00:00:04:cf:db:3e:a7 fc-lun 0x0000 iscsi-lun 0x0000 advertise
   interface GigabitEthernet2/5 initiator ip address 10.48.69.241
permit !--- A virtual target has been defined for the IBM Shark.
  The target has been identified by the pWWN. !--- Do not specify
      the LUN if you wish to map the entire FC target to an iSCSI
target. !--- In the virtual-target shark-lun, LUN-mapping options
 have been used. FC-LUN 0x0000 has been !--- mapped to iSCSI-LUN
  0x0000. It is also possible to map FC-LUN 0x0000 to a different
       iSCSI-LUN number. iscsi virtual-target name shark-lun pWWN
      50:05:07:63:00:c4:94:4c fc-lun 0x0000 iscsi-lun 0x0000 pWWN
 50:05:07:63:00:c4:94:4c fc-lun 0x0001 iscsi-lun 0x0001 advertise
   interface GigabitEthernet2/5 initiator ip address 10.48.69.241
   permit line console exec-timeout 0 line vty exec-timeout 0 ntp
                        server 10.48.64.100 switchname canterbury
                                                               ..
                                  zone default-zone permit vsan 1
     Default zone policy is set to permit for VSAN 222. zone ---!
     default-zone permit vsan 222 interface GigabitEthernet2/5 ip
   address 10.48.69.222 255.255.255.192 no shutdown ... interface
fc1/5 no shutdown interface fc1/6 interface fc1/7 no shutdown ...
  interface mgmt0 ip address 10.48.69.156 255.255.255.192 !---The
     iSCSI interface has to be set no shut. interface iscsi2/5 no
                                                         shutdown
```
# <span id="page-8-0"></span>ةحصلا نم ققحتلا

.حيحص لكشب لمعي نيوكتلا نأ نم دكأتلل اهمادختسإ كنكمي تامولعم مسقلا اذه رفوي

- .ةقطنملا تامولعم ضرعي status zone show
- .ةنيعم VSAN ةكبشل مسالI مداخ تامولعم ضرعي 222 vsan تا**نايب ةدعاق V**SAN s
- show flogi database vsan 222 ضرعي تامولعم مداخ FLOGI ةكبشل VSAN ةنيعم.
- .ةفلتخملا VSAN تاكبشل ةهجاولا تامولءم ضرعي show vsan membership •
- .iSCSI ئداب تام<code>ولعم ضرعي iSCSI</code> ئداب تامولعم ضرعي iSCSI ئ
- لمع ةسلجل ةيليصفت تامولعم ضرعي **لمع ةسلج iSCSI ءدب زاهج ليصافت راهظإ** .iSCSI ءدب زاهج
- **لمع ةسلجل ةيليصفت تامولعم ضرعي iSCSI ئشنمل FCP-session ليصافت ضرع** .iSCSI ئشنم
- show ips stats tcp نراق gigabitethernet 2/5 ليصفت ضرعي تايئاصحإ TCP ةهجاول GE .ةددحملا
- مت يتال ا ةيرهاظال iSCSI فادها ضرعي **منيوكت مت يذلl show iSCSI virtual-target** 9000. MDS ىلع اهنيوكت
- ىلع اەنيوكت مت يتلI ISCSI ءدبلI ةزەجأ ضرعي **ەنيوكت مت يذلI show iSCSI initiator .** MDS 9000.
- show ips arp interface gigabitethernet 2/5 ضرعي تامولعم IPS ARP ةهجاول GE ةددحملا.
- تادحو نييءيتل) ةنيءم VSAN ةكبشل SCSI ةزەجأ ضرعي show scsi-target lun vsan 222 FC-LUN ىلإ iSCSI-LUNs).
- show int iSCSI 2/5 ضرعي تاهجاو iSCSI.
- show iSCSI stats iSCSI 2/5 ضرعي تايئاصحإ iSCSI.
- show int gigabitEthernet 2/5 ضرعي ةهجاو GE.
- show ip route ضرعي تامولعم راسم IP.

#### <span id="page-9-0"></span>اهحالصإو ءاطخألا فاشكتسا

.اهحالصإو نيوكتلا ءاطخأ فاشكتسال اهمادختسا كنكمي تامولعم مسقلا اذه رفوي

مدختسا ،اهحالصإو IP نيزخت ءاطخا فاشكتسا لوح ةيفاضإ تامولعم ىلع روثعلل **:ةظحالم** <u>0000 Cisco MDS اهحال ص|و ةعومجمل| ءاطخ| ف|شكتس| ليل د</u>

### <span id="page-9-1"></span>اهحالصإو ءاطخألا فاشكتسا ءارجإ

.نيوكتـلا اذهب ةقلعتملا اهحالص|و ءاطخألا فاشكتس| تامولعم يلي اميف

- (2003 Server Windows (VUK نم ضرعلا تاشاش
- ضورع نم Canterbury Cisco MDS 9216

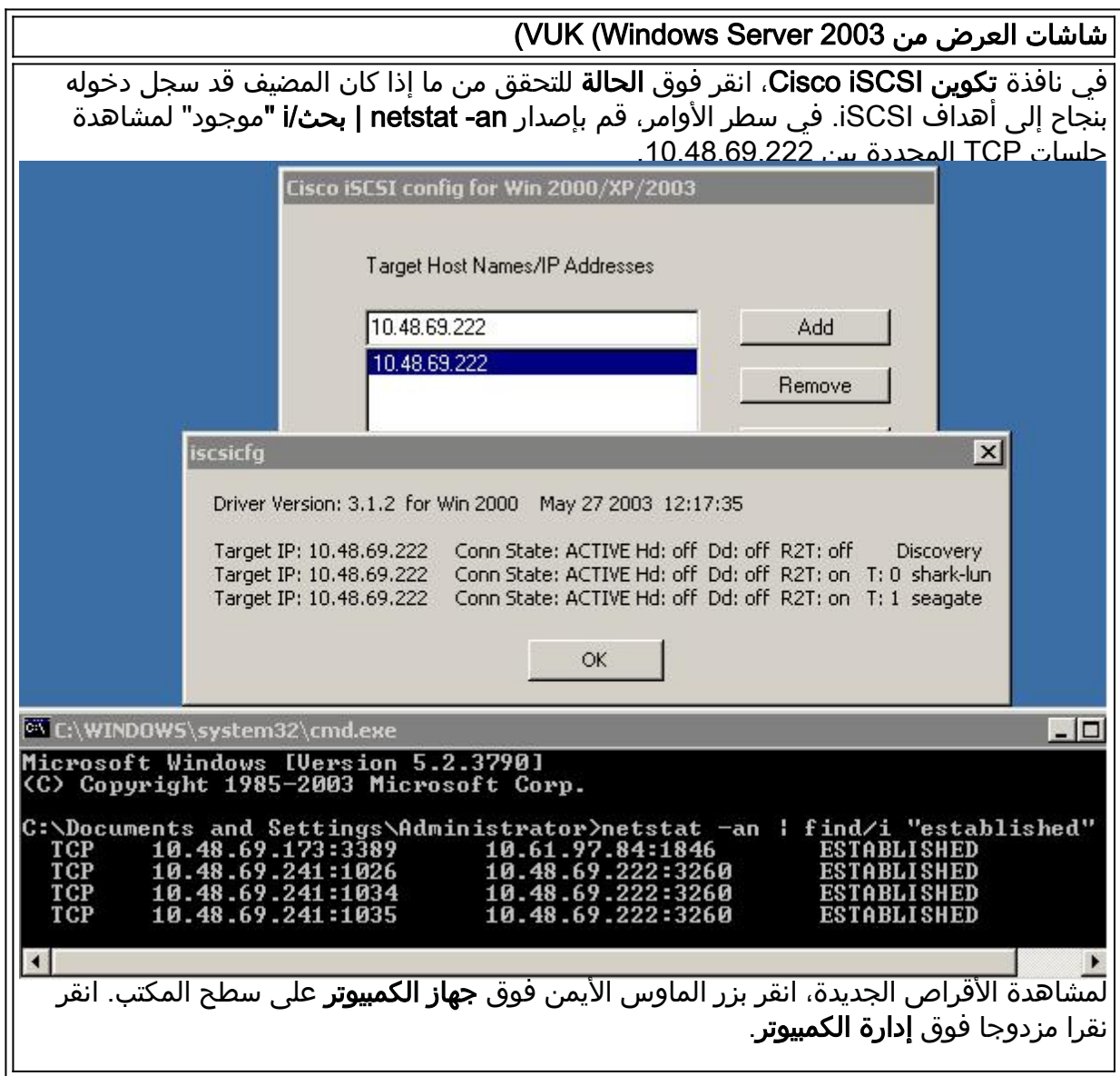

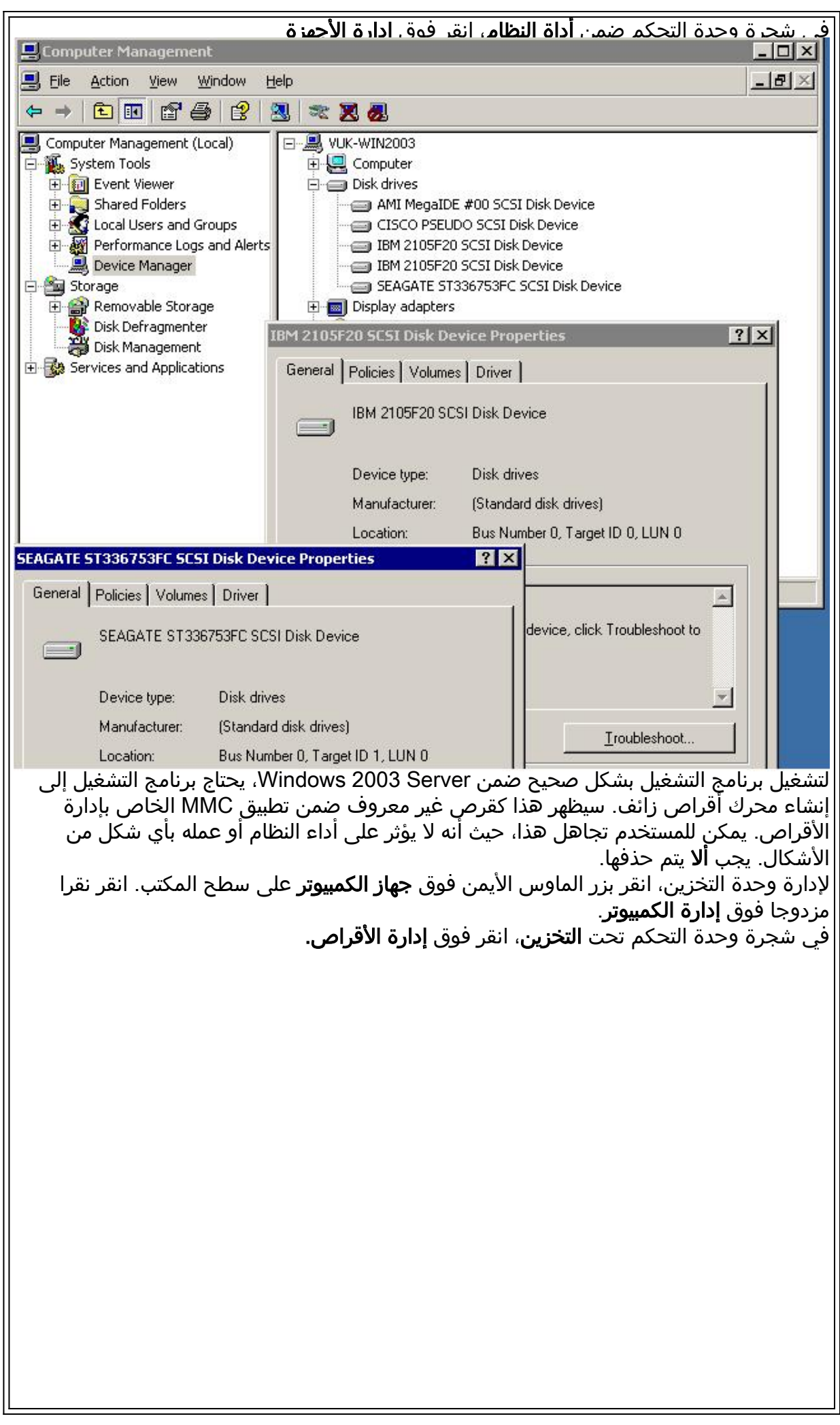

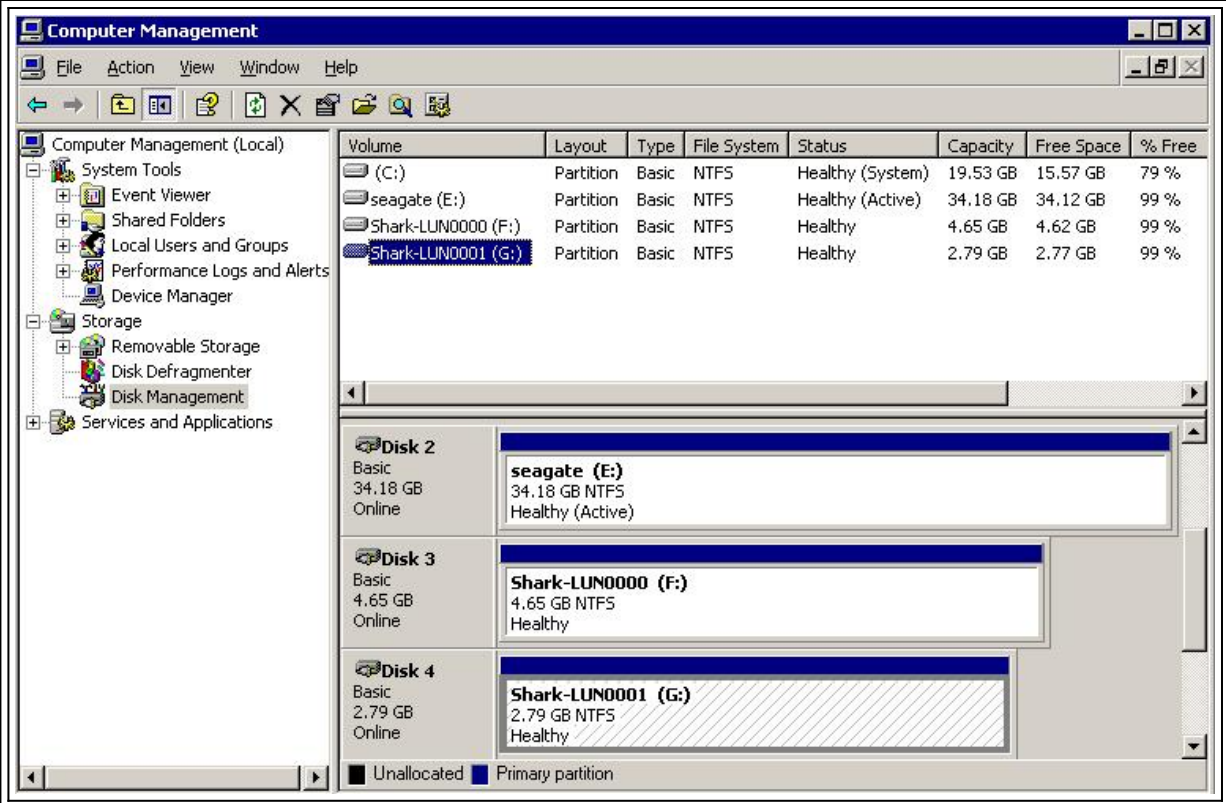

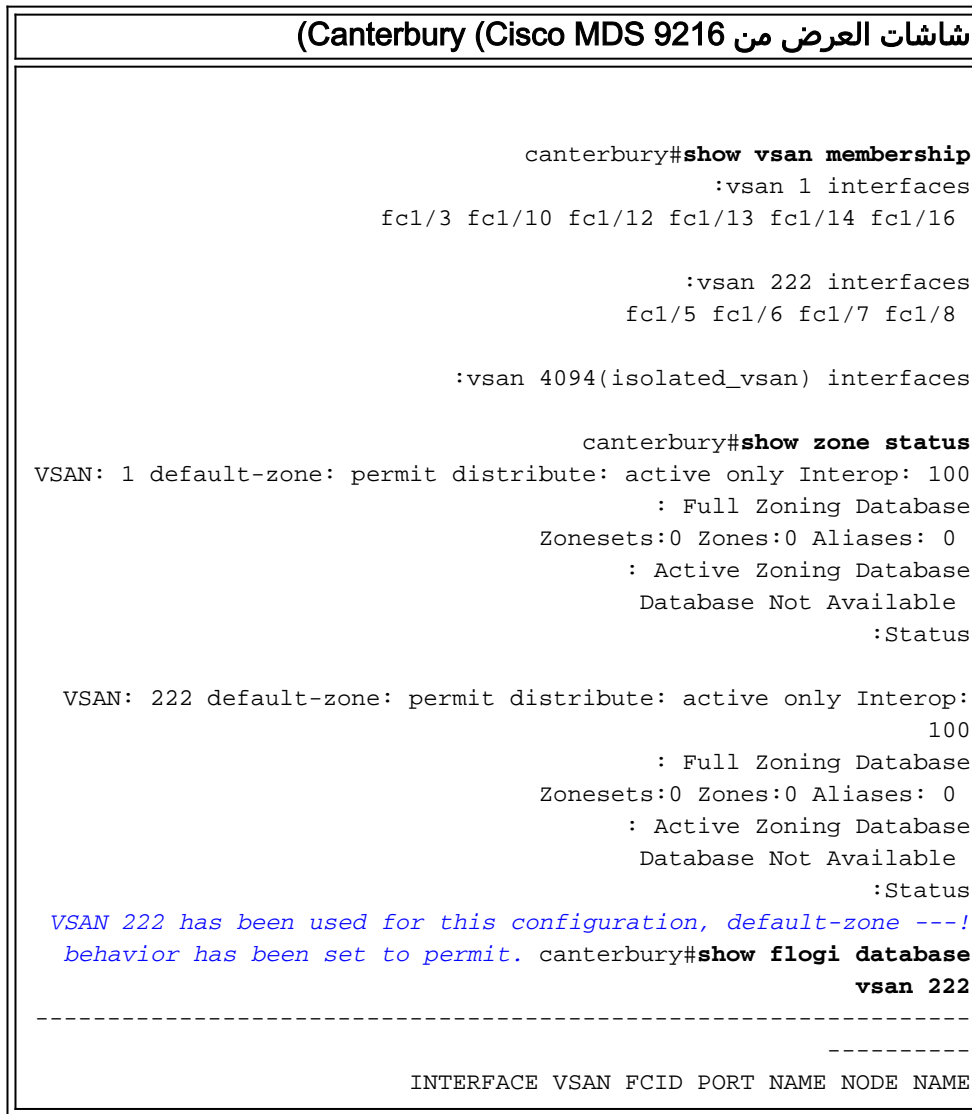

```
-----------------------------------------------------------------
                                                         ----------
                       fc1/5 222 0x62011e 21:00:00:04:cf:db:3e:a7
                                           20:00:00:04:cf:db:3e:a7
                       fc1/7 222 0x620003 50:05:07:63:00:c4:94:4c
                                           50:05:07:63:00:c0:94:4c
                    iscsi2/5 222 0x620001 21:03:00:0c:30:6c:24:42
                                           22:01:00:0c:30:6c:24:42
                                        .Total number of flogi = 3
FCID 0X620001 is the virtual N port(HBA) for the iSCSI host ---!
                      Vuk. canterbury#show fcns database vsan 222
                                                         :VSAN 222
              -----------------------------------------------------------------
                                                          ---------
                         FCID TYPE PWWN (VENDOR) FC4-TYPE:FEATURE
           -----------------------------------------------------------------
                                                          ---------
 0x620001 N 21:03:00:0c:30:6c:24:42 (Cisco) scsi-fcp:init isc..w
    ..0x620003 N 50:05:07:63:00:c4:94:4c (IBM) scsi-fcp:target fc
    0x62011e NL 21:00:00:04:cf:db:3e:a7 (Seagate) scsi-fcp:target
                                       Total number of entries = 3
                    canterbury#show fcns database detail vsan 222
                                          ------------------------
                                            VSAN:222 FCID:0x620001
                                          ------------------------
               (port-wwn (vendor) :21:03:00:0c:30:6c:24:42 (Cisco
                                node-wwn :22:01:00:0c:30:6c:24:42
                                                        class :2,3
                                       node-ip-addr :10.48.69.241
                                      ipa :ff ff ff ff ff ff ff ff
                    fc4-types:fc4_features:scsi-fcp:init iscsi-gw
Virtual N port for host. symbolic-port-name : symbolic-node- ---!
   name :10.48.69.241 port-type :N port-ip-addr :0.0.0.0 fabric-
port-wwn :20:51:00:0c:30:6c:24:40 hard-addr :0x000000 -----------
     ------------- VSAN:222 FCID:0x620003 ------------------------
        port-wwn (vendor) :50:05:07:63:00:c4:94:4c (IBM) node-wwn
:50:05:07:63:00:c0:94:4c class :2,3 node-ip-addr :0.0.0.0 ipa :ff
      ff ff ff ff ff ff ff fc4-types:fc4_features:scsi-fcp:target
fcsb2-ch-cu fcsb2-cu-ch symbolic-port-name : symbolic-node-name :
               port-type :N port-ip-addr :0.0.0.0 fabric-port-wwn
:20:07:00:0c:30:6c:24:40 hard-addr :0x000000 --------------------
    ---- VSAN:222 FCID:0x62011e ------------------------ port-wwn
             (vendor) :21:00:00:04:cf:db:3e:a7 (Seagate) node-wwn
 :20:00:00:04:cf:db:3e:a7 class :3 node-ip-addr :0.0.0.0 ipa :ff
      ff ff ff ff ff ff ff fc4-types:fc4_features:scsi-fcp:target
symbolic-port-name : symbolic-node-name : port-type :NL port-ip-
addr :0.0.0.0 fabric-port-wwn :20:05:00:0c:30:6c:24:40 hard-addr
      :0x000000 Total number of entries = 3 canterbury#show iscsi
                                                           session
                                            Initiator 10.48.69.241
Initiator name iqn.1987-05.com.cisco:02.9a74eb40e94d.vuk-win2003 
                                                       Session #1 
             Discovery session, ISID 00023d000023, Status active 
                                                       Session #2 
                                                 Target shark-lun 
      VSAN 222, ISID 00023d000024, Status active, no reservation 
                                                       Session #3 
                                                   Target seagate 
      VSAN 222, ISID 00023d000025, Status active, no reservation
```

```
canterbury#show iscsi initiator
                                   iSCSI Node name is 10.48.69.241
iSCSI Initiator name: iqn.1987-05.com.cisco:02.9a74eb40e94d.vuk-
                                                            win2003
                                    iSCSI alias name: VUK-WIN2003 
                   (Node WWN is 22:01:00:0c:30:6c:24:42 (dynamic 
                                             Member of vsans: 222 
                                     Number of Virtual n_ports: 1 
        (Virtual Port WWN is 21:03:00:0c:30:6c:24:42 (configured 
                     Interface iSCSI 2/5, Portal group tag: 0x84 
                                       VSAN ID 222, FCID 0x620001 
                           canterbury#show iscsi initiator detail
                                   iSCSI Node name is 10.48.69.241
iSCSI Initiator name: iqn.1987-05.com.cisco:02.9a74eb40e94d.vuk-
                                                            win2003
                                    iSCSI alias name: VUK-WIN2003 
                   (Node WWN is 22:01:00:0c:30:6c:24:42 (dynamic 
                                             Member of vsans: 222 
                                     Number of Virtual n_ports: 1 
        (Virtual Port WWN is 21:03:00:0c:30:6c:24:42 (configured 
                   Interface iSCSI 2/5, Portal group tag is 0x84 
                                       VSAN ID 222, FCID 0x620001 
                                  FC sessions, 2 iSCSI sessions 2 
                                            iSCSI session details 
                                                  Target: seagate 
                                                       :Statistics 
                                   PDU: Command: 16, Response: 16 
                                            Bytes: TX: 188, RX: 0 
                                          Number of connection: 1 
                                                   TCP parameters 
               Local 10.48.69.222:3260, Remote 10.48.69.241:1035 
                                             Path MTU: 1500 bytes 
                                   Retransmission timeout: 350 ms 
                  Round trip time: Smoothed 165 ms, Variance: 46 
   Advertized window: Current: 125 KB, Maximum: 125 KB, Scale: 1 
Peer receive window: Current: 118 KB, Maximum: 118 KB, Scale: 1 
                                 Congestion window: Current: 9 KB 
                                                Target: shark-lun 
                                                       :Statistics 
                              PDU: Command: 2343, Response: 2343 
                               Bytes: TX: 46363700, RX: 45494272 
                                          Number of connection: 1 
                                                   TCP parameters 
               Local 10.48.69.222:3260, Remote 10.48.69.241:1034 
                                             Path MTU: 1500 bytes 
                                   Retransmission timeout: 390 ms 
                  Round trip time: Smoothed 136 ms, Variance: 65 
  Advertized window: Current: 125 KB, Maximum: 125 KB, Scale: 1 
Peer receive window: Current: 118 KB, Maximum: 118 KB, Scale: 1
                                Congestion window: Current: 11 KB 
                                              FCP Session details 
          (Target FCID: 0x62011e (S_ID of this session: 0x620001 
   pWWN: 21:00:00:04:cf:db:3e:a7, nWWN: 20:00:00:04:cf:db:3e:a7 
                                         Session state: LOGGED_IN 
                          iSCSI sessions share this FC session 1 
                                                  Target: seagate 
                                            Negotiated parameters 
                 RcvDataFieldSize 1404 our_RcvDataFieldSize 1404 
                                      MaxBurstSize 0, EMPD: FALSE 
           Random Relative Offset: FALSE, Sequence-in-order: Yes
```
:Statistics PDU: Command: 0, Response: 16 (Target FCID: 0x620003 (S\_ID of this session: 0x620001 pWWN: 50:05:07:63:00:c4:94:4c, nWWN: 50:05:07:63:00:c0:94:4c Session state: LOGGED\_IN iSCSI sessions share this FC session 1 Target: shark-lun Negotiated parameters RcvDataFieldSize 2048 our\_RcvDataFieldSize 1404 MaxBurstSize 0, EMPD: FALSE Random Relative Offset: FALSE, Sequence-in-order: Yes :Statistics PDU: Command: 0, Response: 2343 canterbury#**show iscsi initiator iscsi-session detail** iSCSI Node name is 10.48.69.241 iSCSI Initiator name: iqn.1987-05.com.cisco:02.9a74eb40e94d.vukwin2003 iSCSI alias name: VUK-WIN2003 (Node WWN is 22:01:00:0c:30:6c:24:42 (dynamic Member of vsans: 222 Number of Virtual n\_ports: 1 (Virtual Port WWN is 21:03:00:0c:30:6c:24:42 (configured Interface iSCSI 2/5, Portal group tag is 0x84 VSAN ID 222, FCID 0x620001 FC sessions, 2 iSCSI sessions 2 iSCSI session details Target: seagate :Statistics PDU: Command: 16, Response: 16 Bytes: TX: 188, RX: 0 Number of connection: 1 TCP parameters Local 10.48.69.222:3260, Remote 10.48.69.241:1035 Path MTU: 1500 bytes Retransmission timeout: 350 ms Round trip time: Smoothed 165 ms, Variance: 46 Advertized window: Current: 125 KB, Maximum: 125 KB, Scale: 1 Peer receive window: Current: 118 KB, Maximum: 118 KB, Scale: 1 Congestion window: Current: 9 KB Target: shark-lun :Statistics PDU: Command: 2343, Response: 2343 Bytes: TX: 46363700, RX: 45494272 Number of connection: 1 TCP parameters Local 10.48.69.222:3260, Remote 10.48.69.241:1034 Path MTU: 1500 bytes Retransmission timeout: 390 ms Round trip time: Smoothed 136 ms, Variance: 65 Advertized window: Current: 125 KB, Maximum: 125 KB, Scale: 1 Peer receive window: Current: 118 KB, Maximum: 118 KB, Scale: 1 Congestion window: Current: 11 KB canterbury#**show iscsi initiator fcp-session detail** iSCSI Node name is 10.48.69.241 iSCSI Initiator name: iqn.1987-05.com.cisco:02.9a74eb40e94d.vukwin2003 iSCSI alias name: VUK-WIN2003 (Node WWN is 22:01:00:0c:30:6c:24:42 (dynamic Member of vsans: 222 Number of Virtual n\_ports: 1

(Virtual Port WWN is 21:03:00:0c:30:6c:24:42 (configured Interface iSCSI 2/5, Portal group tag is 0x84 VSAN ID 222, FCID 0x620001 FC sessions, 2 iSCSI sessions 2 FCP Session details (Target FCID: 0x62011e (S\_ID of this session: 0x620001 pWWN: 21:00:00:04:cf:db:3e:a7, nWWN: 20:00:00:04:cf:db:3e:a7 Session state: LOGGED\_IN iSCSI sessions share this FC session 1 Target: seagate Negotiated parameters RcvDataFieldSize 1404 our\_RcvDataFieldSize 1404 MaxBurstSize 0, EMPD: FALSE Random Relative Offset: FALSE, Sequence-in-order: Yes :Statistics PDU: Command: 0, Response: 16 (Target FCID: 0x620003 (S\_ID of this session: 0x620001 pWWN: 50:05:07:63:00:c4:94:4c, nWWN: 50:05:07:63:00:c0:94:4c Session state: LOGGED\_IN iSCSI sessions share this FC session 1 Target: shark-lun Negotiated parameters RcvDataFieldSize 2048 our\_RcvDataFieldSize 1404 MaxBurstSize 0, EMPD: FALSE Random Relative Offset: FALSE, Sequence-in-order: Yes :Statistics PDU: Command: 0, Response: 2343 canterbury#**show ips stats tcp interface gigabitethernet 2/5** TCP Statistics for port GigabitEthernet2/5 Connection Stats active openings, 345 accepts 0 failed attempts, 0 reset received, 345 established 0 Segment stats received, 158647 sent, 1 retransmitted 160524 bad segments received, 1 reset sent 0 TCP Active Connections Local Address Remote Address State Send-Q Recv-Q ESTABLISH 0 0 10.48.69.241:1026 10.48.69.222:3260 ESTABLISH 0 0 10.48.69.241:1034 10.48.69.222:3260 ESTABLISH 0 0 10.48.69.241:1035 10.48.69.222:3260 LISTEN 0 0 0.0.0.0:0 0.0.0.0:3260 canterbury#**show ips stats tcp interface gigabitethernet 2/5 detail** TCP Statistics for port GigabitEthernet2/5 TCP send stats segments, 132538432 bytes 158647 data, 44411 ack only packets 113573 control (SYN/FIN/RST), 0 probes, 344 window updates 318 segments retransmitted, 48 bytes 1 retransmitted while on ethernet send queue, 0 packets split 1 delayed acks sent 29286 TCP receive stats segments, 102518 data packets in sequence, 125344708 160524 bytes in sequence predicted ack, 94889 predicted data 0 bad checksum, 0 multi/broadcast, 0 bad offset 0 no memory drops, 0 short segments 0 duplicate bytes, 0 duplicate packets 0 partial duplicate bytes, 0 partial duplicate packets 0 out-of-order bytes, 0 out-of-order packets 0

packet after window, 0 bytes after window 0 packets after close 0 acks, 132539086 ack bytes, 0 ack toomuch, 6563 duplicate 58221 acks ack packets left of snd\_una, 0 non-4 byte aligned packets 0 window updates, 0 window probe 37322 pcb hash miss, 171 no port, 1 bad SYN, 0 paws drops 865 TCP Connection Stats attempts, 345 accepts, 345 established 0 closed, 341 drops, 0 conn drops 342 drop in retransmit timeout, 10 drop in keepalive timeout 0 drop in persist drops, 0 connections drained 0 TCP Miscellaneous Stats segments timed, 26398 rtt updated 26399 retransmit timeout, 0 persist timeout 1 keepalive timeout, 6692 keepalive probes 6702 TCP SACK Stats recovery episodes, 0 data packets, 0 data bytes 0 data packets retransmitted, 0 data bytes retransmitted 0 connections closed, 0 retransmit timeouts 0 TCP SYN Cache Stats entries, 345 connections completed, 0 entries timed out 345 dropped due to overflow, 0 dropped due to RST 0 dropped due to ICMP unreach, 0 dropped due to bucket overflow 0 abort due to no memory, 0 duplicate SYN, 2 no-route SYN drop 0 hash collisions, 0 retransmitted 0 TCP Active Connections Local Address Remote Address State Send-Q Recv-Q ESTABLISH 0 0 10.48.69.241:1026 10.48.69.222:3260 ESTABLISH 0 0 10.48.69.241:1034 10.48.69.222:3260 ESTABLISH 0 0 10.48.69.241:1035 10.48.69.222:3260 LISTEN 0 0 0.0.0.0:0 0.0.0.0:3260 canterbury#**show iscsi virtual-target configured** target: seagate Port WWN 21:00:00:04:cf:db:3e:a7 *!--- The "\*" means you have* \* *both discovery and target session. If there is no "\*" in !-- front of the pWWN, it means either you only have discovery session or !--- you have no active session.* Configured node No. of LU mapping: 1 iSCSI LUN: 0x0000, FC LUN: 0x0000 No. of advertised interface: 1 GigabitEthernet 2/5 No. of initiators permitted: 1 initiator 10.48.69.241/32 is permitted all initiator permit is disabled target: shark-lun \* Port WWN 50:05:07:63:00:c4:94:4c Configured node No. of LU mapping: 2 iSCSI LUN: 0x0000, FC LUN: 0x0000 iSCSI LUN: 0x0001, FC LUN: 0x0001 No. of advertised interface: 1 GigabitEthernet 2/5 No. of initiators permitted: 1 initiator 10.48.69.241/32 is permitted all initiator permit is disabled canterbury#**show iscsi initiator configured** iSCSI Node name is 10.48.69.241 Member of vsans: 222 No. of PWWN: 1 Port WWN is 21:03:00:0c:30:6c:24:42 canterbury#**show ips arp interface gigabitethernet 2/5** Protocol Address Age (min) Hardware Addr Type Interface Internet 10.48.69.200 0 0008.e21e.c7bc ARPA GigabitEthernet2/5 Internet 10.48.69.202 4 0202.3d30.45ca ARPA GigabitEthernet2/5 Internet 10.48.69.206 4 0202.3d30.45ce ARPA GigabitEthernet2/5 Internet 10.48.69.226 10 0060.08f6.bc1a ARPA GigabitEthernet2/5 Internet 10.48.69.229 10 0800.209e.edab ARPA GigabitEthernet2/5 Internet 10.48.69.232 5 0003.4796.34c3 ARPA GigabitEthernet2/5 Internet 10.48.69.238 5 0030.6e1b.6f51 ARPA GigabitEthernet2/5

```
Internet 10.48.69.239 11 0030.6e1c.a00b ARPA GigabitEthernet2/5
   Internet 10.48.69.241 4 000b.cdaf.b4c3 ARPA GigabitEthernet2/5
  Internet 10.48.69.248 2 0202.3d30.45f8 ARPA GigabitEthernet2/5
    Internet 10.10.2.28 5 0202.3d0a.021c ARPA GigabitEthernet2/5
                     canterbury#show scsi-target devices vsan 222
-----------------------------------------------------------------
                                                    ---------------
                                   VSAN FCID PWWN VENDOR MODEL REV
    -----------------------------------------------------------------
                                                    ---------------
    0x62011e 21:00:00:04:cf:db:3e:a7 SEAGATE ST336753FC 0003 222
            0x620003 50:05:07:63:00:c4:94:4c IBM 2105F20 .114 222
  All LUNs that have been exported by the IBM Shark are not ---!
shown in the display output. canterbury#show scsi-target lun vsan
                                                                 222
                              (ST336753FC from SEAGATE (Rev 0003 -
  FCID is 0x62011e in VSAN 222, PWWN is 21:00:00:04:cf:db:3e:a7 
            ---------------------------------------------------------------- 
                                                      --------------
                      LUN Capacity Status Serial Number Device-Id 
                                                               (MB) 
         ---------------------------------------------------------------- 
                                                     --------------
                     0x0 36704 Online 3HX00Q2600007326 C:1 A:0 T:3
                                           20:00:00:04:cf:db:3e:a7
                                     (2105F20 from IBM (Rev .114 -
   FCID is 0x620003 in VSAN 222, PWWN is 50:05:07:63:00:c4:94:4c 
            ---------------------------------------------------------------- 
                                                      --------------
                     LUN Capacity Status Serial Number Device-Id 
                                                              (MB) 
        ---------------------------------------------------------------- 
                                                     --------------
                0x5100 4000 Online 10022196 C:2 A:0 T:1 IBM 2105 
                0x5101 4000 Online 10122196 C:2 A:0 T:1 IBM 2105 
                                                               .... 
                0x5011 5000 Online 01122196 C:2 A:0 T:1 IBM 2105 
                 0x5012 5000 Online 01222196 C:2 A:0 T:1 IBM 2105
                0x5013 5000 Online 01322196 C:2 A:0 T:1 IBM 2105 
                0x5014 5000 Online 01422196 C:2 A:0 T:1 IBM 2105 
                0x5400 3000 Online 40022196 C:2 A:0 T:1 IBM 2105 
                0x5401 5000 Online 40122196 C:2 A:0 T:1 IBM 2105 
                0x5200 3000 Online 20022196 C:2 A:0 T:1 IBM 2105 
                0x5201 3000 Online 20122196 C:2 A:0 T:1 IBM 2105 
                0x5202 3000 Online 20222196 C:2 A:0 T:1 IBM 2105 
                0x5203 3000 Online 20322196 C:2 A:0 T:1 IBM 2105 
                0x5204 3000 Online 20422196 C:2 A:0 T:1 IBM 2105
```
0x5205 3000 Online 20522196 C:2 A:0 T:1 IBM 2105 0x5206 3000 Online 20622196 C:2 A:0 T:1 IBM 2105 0x5207 3000 Online 20722196 C:2 A:0 T:1 IBM 2105 0x5208 3000 Online 20822196 C:2 A:0 T:1 IBM 2105 **0x5209 3000 Online 20922196 C:2 A:0 T:1 IBM 2105** ..... canterbury#**show int iscsi 2/5** iscsi2/5 is up Hardware is GigabitEthernet Port WWN is 20:51:00:0c:30:6c:24:40 Admin port mode is ISCSI Port mode is ISCSI Speed is 1 Gbps iSCSI initiator is identified by name Number of iSCSI session: 3, Number of TCP connection: 3 Configured TCP parameters Local Port is 3260 PMTU discover is enabled, reset timeout is 3600 sec Keepalive-timeout is 60 sec Minimum-retransmit-time is 300 ms Max-retransmissions 4 Sack is disabled QOS code point is 0 Forwarding mode: pass-thru TMF Queueing Mode : disabled minutes input rate 16 bits/sec, 2 bytes/sec, 0 frames/sec 5 minutes output rate 16 bits/sec, 2 bytes/sec, 0 frames/sec 5 iSCSI statistics Input 132567 packets, 125344708 bytes Command 8637 pdus, Data-out 117005 pdus, 118916096 bytes Output 113573 packets, 132538432 bytes Response 8439 pdus (with sense 10), R2T 3913 pdus Data-in 93902 pdus, 127070632 bytes canterbury#**show iscsi stats iscsi 2/5** iscsi2/5 minutes input rate 16 bits/sec, 2 bytes/sec, 0 frames/sec 5 minutes output rate 16 bits/sec, 2 bytes/sec, 0 frames/sec 5 iSCSI statistics packets input, 125344708 bytes 132567 Command 8637 pdus, Data-out 117005 pdus, 118916096 bytes, 0 fragments output 113573 packets, 132538432 bytes Response 8439 pdus (with sense 10), R2T 3913 pdus Data-in 93902 pdus, 127070632 bytes canterbury#**show int gigabitethernet 2/5** GigabitEthernet2/5 is up Hardware is GigabitEthernet, address is 0005.3000.adea Internet address is 10.48.69.222/26 MTU 1500 bytes Port mode is IPS Speed is 1 Gbps Beacon is turned off Auto-Negotiation is turned on minutes input rate 224 bits/sec, 28 bytes/sec, 0 frames/sec 5 minutes output rate 80 bits/sec, 10 bytes/sec, 0 frames/sec 5

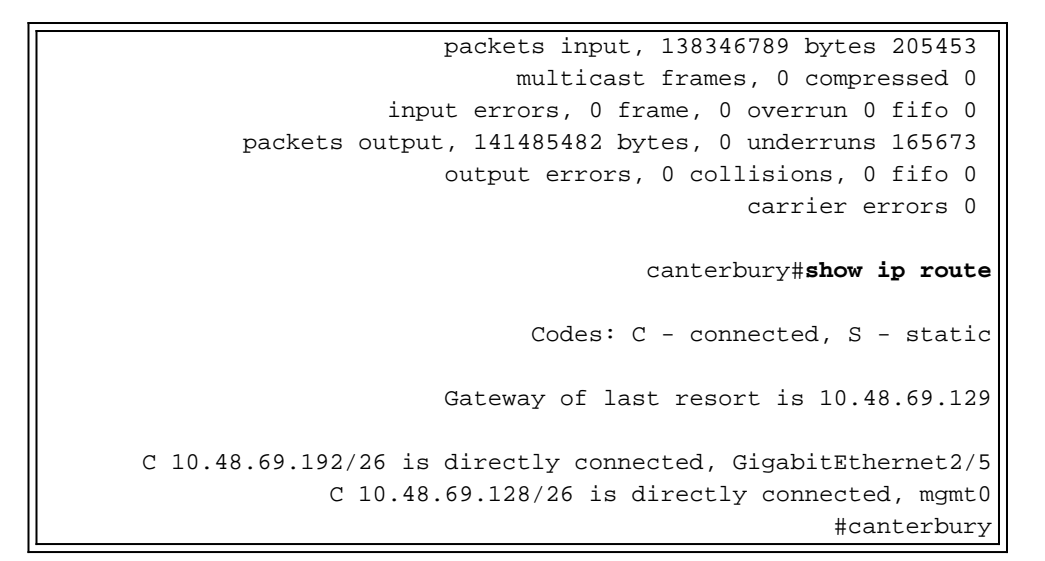

#### <span id="page-19-0"></span>ةزهجألا ريدمو ةينيبلا تالصوملا ريدم تاشاشو ı

MDS ب ةصاخلا ةينبلا ةرادإل Manager Fabric جمانرب نم ةشاشلل تاطقل مسقلا اذه رفوي 1.2(2) جمانربو Device Manager 1.2(2).

#### لكيهلا ريدم نم ططخملا ططخم ططخم

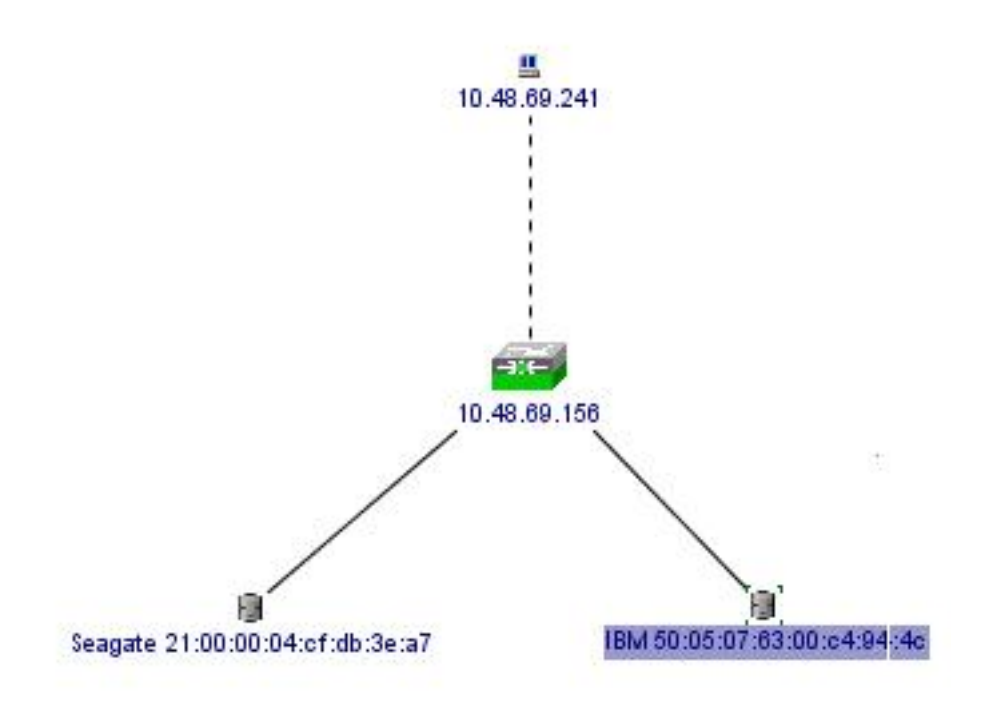

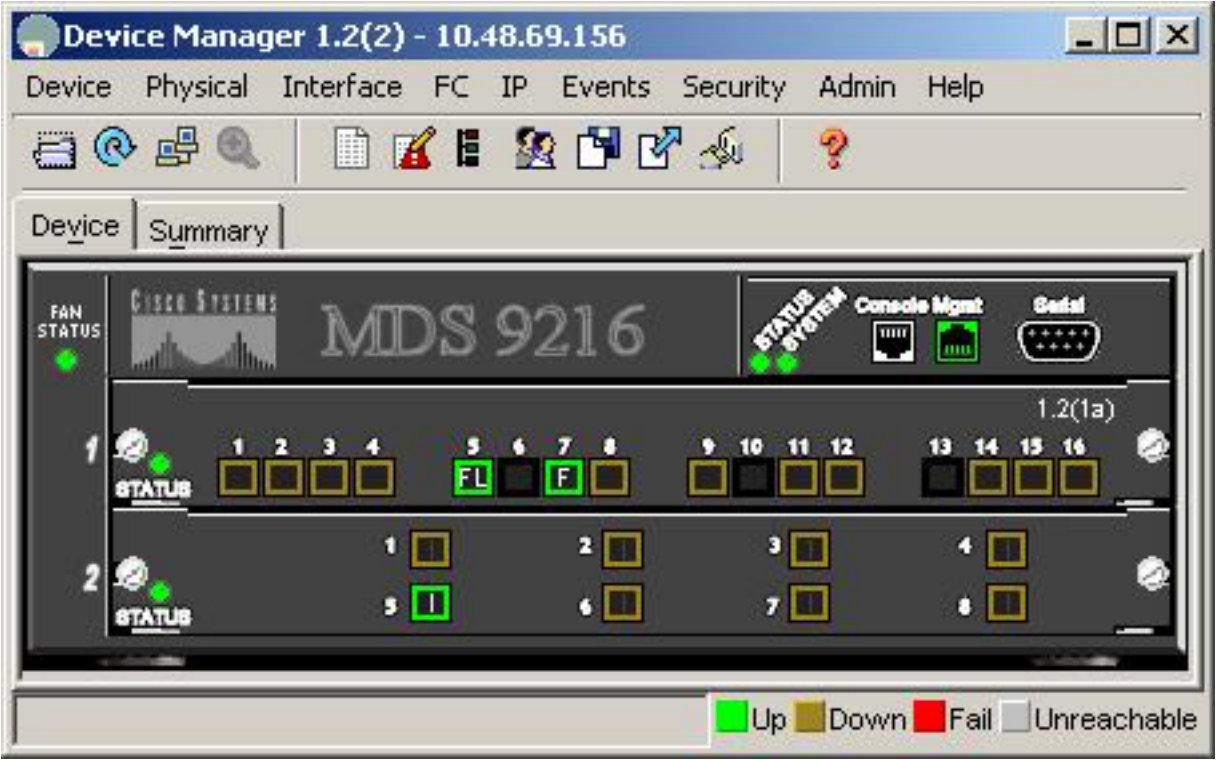

ريدم نم كب ةصاخلا LUN تادحو ةعسو ،LUN تافرعمو ،WWNs تاقاطب ضرعل LUNs-FC ددح .ةزهجألا

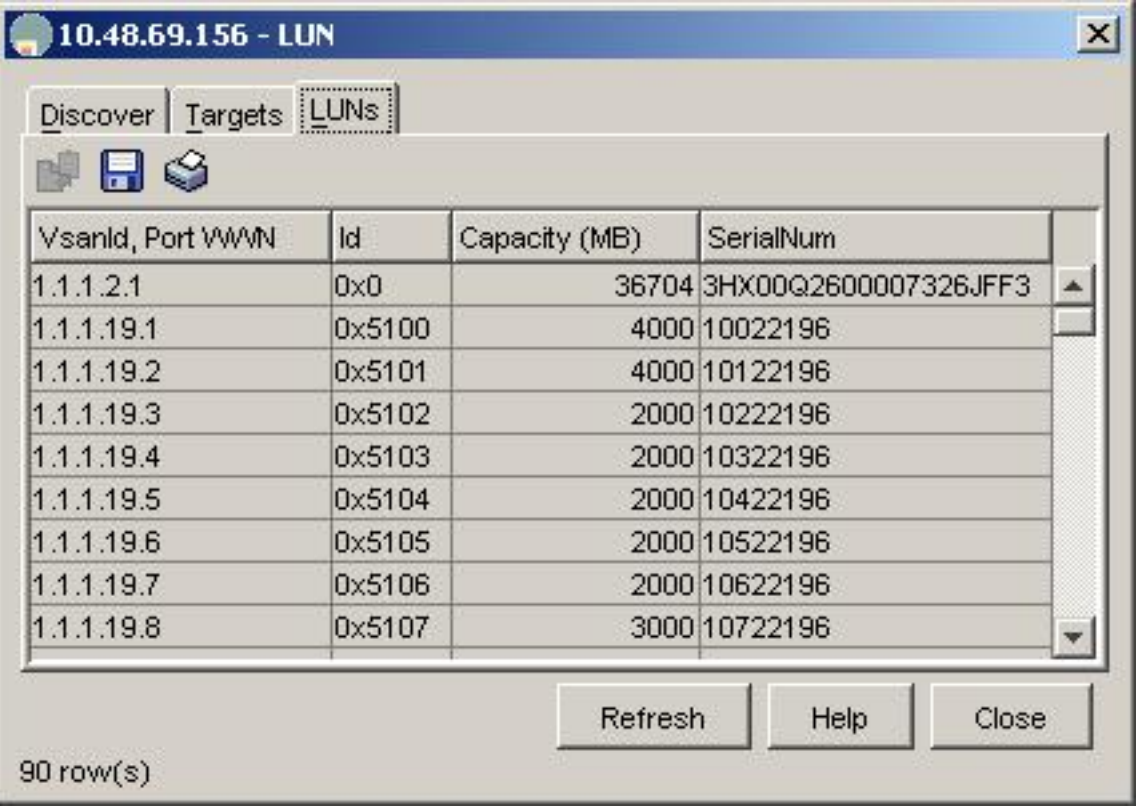

.ةزهجأل| ريدم نم ف|دهأل| ضرعل FC-LUNs ددح

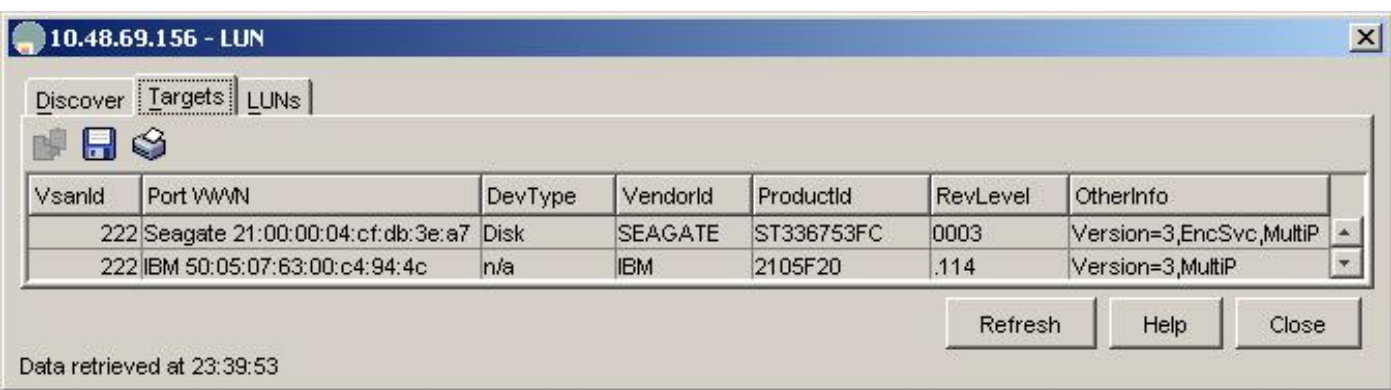

.ةزهجألا ةرادإ نم iSCSI لمع تاسلج ضرعل iSCSI-IP ددح

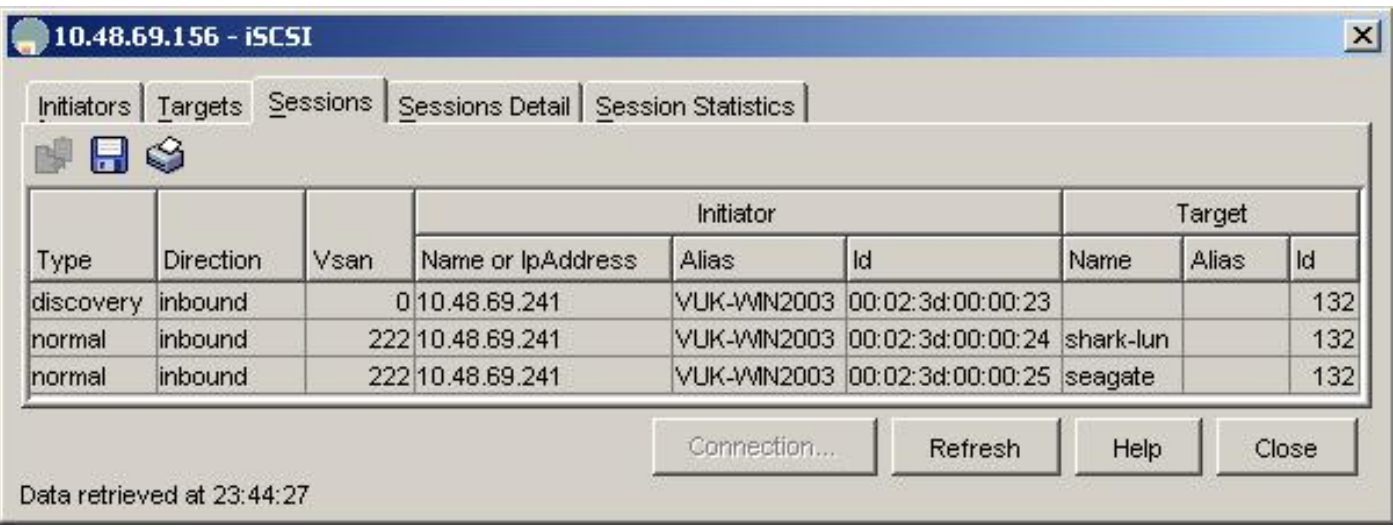

# <span id="page-21-0"></span>IBM نم شرقلا كامسأ تافيرعت

تاسسؤملل نيزختلا تادحو تامقلم يف صصختم نم ةشاشلا طاقتلا مسقلا اذه رفوي (ESSS).

ىقلتي نأ 24:42:03:00:0c:30:6c:24 يكيتاتسإ نكاس عم ESS لا ىلع فيضم دحاو تننيع .فيضملا اذهل نيدلجم نييعت مت .ئدابلل تنيع نوكي

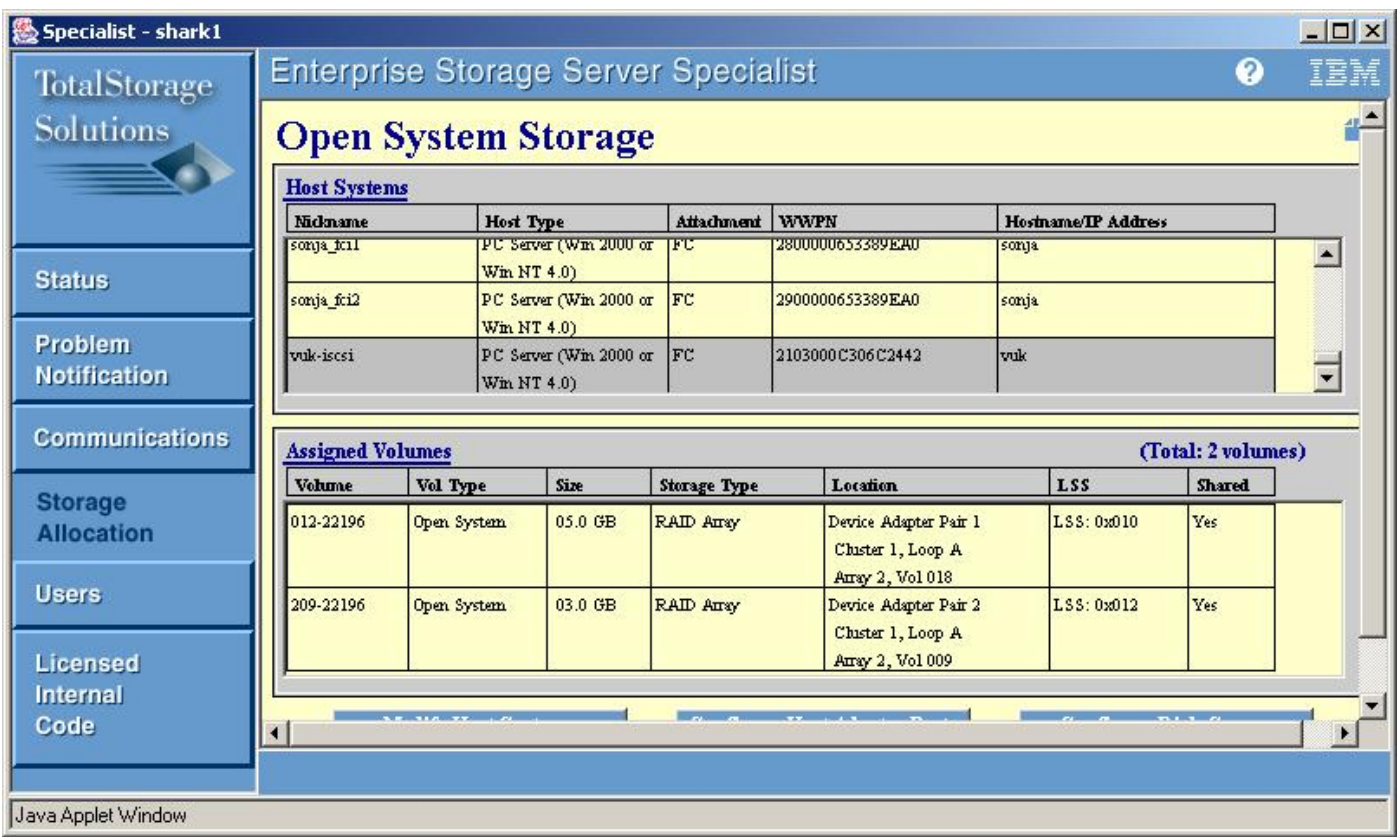

#### ةلص تاذ تامولعم ֚֬֕֡֕

<span id="page-22-0"></span>j

- (طقف نيلجسملا ءالمعLال) <u>Cisco iSCSI</u> ج*م*ارب تا<u>ليءزنت</u> •
- [ةرركتملا ةلئسألا 2000 Windows ليغشتلا ماظنل iSCSI ليغشت جمانرب](//www.cisco.com/en/US/products/hw/ps4159/ps2160/products_qanda_item09186a00801143ca.shtml)
- [iSCSI 2000 Windows Cisco ليغشت جمانربب ةصاخلا رادصإلا تاظحالم](//www.cisco.com/en/US/products/hw/ps4159/ps2160/prod_release_notes_list.html)
- [2000 Windows ليغشتلا ماظنب ةصاخلا iSCSI ليغشت جمانرب ءاطخأ فاشكتسأ](//www.cisco.com/en/US/products/hw/ps4159/ps2160/products_tech_note09186a00801473ac.shtml) [اهحالصإو](//www.cisco.com/en/US/products/hw/ps4159/ps2160/products_tech_note09186a00801473ac.shtml)
- <u>(1.2(1a) رادصإلى Cisco MDS 9000، امحال ص|و ةلءاعل| ءاطخأ فاشكت سأ لـيلد</u> •
- <u> Cisco Systems تادنتسملاو ينقتلا معدل</u>ا

ةمجرتلا هذه لوح

ةي الآلال تاين تان تان تان ان الماساب دنت الأمانية عام الثانية التالية تم ملابات أولان أعيمته من معت $\cup$  معدد عامل من من ميدة تاريما $\cup$ والم ميدين في عيمرية أن على مي امك ققيقا الأفال المعان المعالم في الأقال في الأفاق التي توكير المالم الما Cisco يلخت .فرتحم مجرتم اهمدقي يتلا ةيفارتحالا ةمجرتلا عم لاحلا وه ىل| اًمئاد عوجرلاب يصوُتو تامجرتلl مذه ققد نع امتيلوئسم Systems ارامستناء انالانهاني إنهاني للسابلة طربة متوقيا.